### Exware Event Setup – Department

Login to the site:

https://events.fin.queensu.ca/cgi/login.cgi

Click on the "Event Manager" icon:

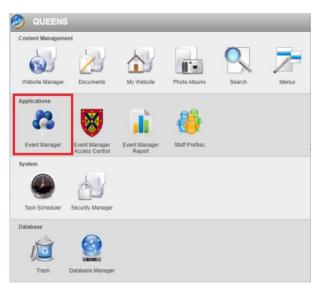

At this screen you will see only the events associated with your department

Click on the link of the event you wish to update:

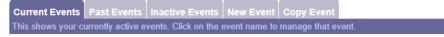

Exit

# Calendar Of Events

| Date                          | Event                                                                                                    | Options     |
|-------------------------------|----------------------------------------------------------------------------------------------------|-------------|
|                               | <u>SOAR</u><br>SOAR (Summer Orientation to Academics and Resources) is a one-<br>day, on-campus orientation program for incoming first-year students<br>and their parents and supporters. | $\times$    |
| July 15, 2023 - July 21, 2023 | HQRS 846 Intensive Week<br>In-person intensive week of study for the HQRS 846 course                                                                                                    | $\boxtimes$ |

ExSite Event Manager - powered by ExSite Webware

At any point you can review how your event will display by going to the event calendar page and clicking on your event:

https://events.fin.queensu.ca/cgi/page.cgi/event.html

You can also review the registration page by clicking:

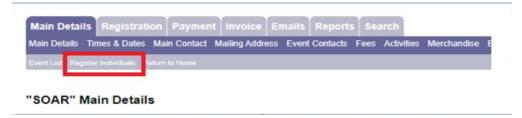

On the Main Details tab update, the Summary, Long description, and Space available boxes.

On the **Main Details tab** leave the **"Hide from Public Listing"** at **"Y"** until are ready for registration to begin.

|                  |                | lain  | Deta           | ils   |       |         |         |                           |         |          |                |    |        |       |        |      |
|------------------|----------------|-------|----------------|-------|-------|---------|---------|---------------------------|---------|----------|----------------|----|--------|-------|--------|------|
| vent<br>OAR      |                |       |                |       |       |         |         |                           |         |          |                |    |        |       |        |      |
| ummar            |                |       |                |       |       |         |         |                           |         |          |                |    |        |       |        |      |
| OAR (S<br>ay, or | Summe<br>n-cam | npus  | orien          | tatio | n pro | ogram   |         | nd Reso<br>incomin<br>`s. |         |          |                | e- |        |       |        |      |
| ng de            | script         | ion   |                |       |       |         |         |                           |         |          |                |    |        |       |        |      |
| Edit 🚽           | - I            | nser  | t <del>-</del> | Forma | ts 👻  | Та      | ble 👻   | List                      | •       |          |                |    |        |       |        |      |
| 4                |                | -     | _              | •     | 1     | _       | P       | 23                        |         | <b>A</b> | T <sub>x</sub> | No |        | Court |        |      |
|                  |                |       |                |       | cader |         | nd Reso | urces) i<br>nd supp       | s a one | -day,    |                |    | rmal T |       | orogra | am   |
| or inco          |                | ner O | rientati       |       | cader | nics ar | nd Reso | urces) i                  | s a one | -day,    |                |    |        |       |        | m    |
|                  | oming          | ner O | rientati       |       | cader | nics ar | nd Reso | urces) i                  | s a one | -day,    |                |    |        |       |        | am . |

Space available needs to be filled in for people to be able to register – this can be an estimate but will cap registrations when the count is reached. If an event has no cap then inflate the number so registration is not limited.

| Main Detail                | s Registrati         | on Payme      | nt Invoice     | Emails   | Reports  | S    |
|----------------------------|----------------------|---------------|----------------|----------|----------|------|
| Main Details               | Times & Dates        | Main Contact  | Mailing Addres | ss Event | Contacts | Fees |
| Event List Regis           | ster Individuals   R | eturn to Home |                |          |          |      |
| 1                          |                      |               |                |          |          |      |
|                            |                      |               |                |          |          |      |
|                            |                      |               |                |          |          |      |
|                            |                      |               |                |          |          |      |
|                            |                      |               |                |          |          |      |
|                            |                      |               |                |          |          |      |
|                            |                      |               |                |          |          |      |
| р                          |                      |               |                |          |          |      |
| Tax number                 |                      |               |                |          |          |      |
| 107868705R                 |                      |               |                |          |          |      |
| Invoice Identif            | fier                 |               |                |          |          |      |
| Status                     |                      |               |                |          |          |      |
| active                     | ~                    |               |                |          |          |      |
| Selling Status             |                      |               |                |          |          |      |
| open registra              |                      |               |                |          |          |      |
| Space Availat<br>2700      | ble                  |               |                |          |          |      |
| Facility                   |                      |               |                |          |          |      |
|                            | Complex [1] 🗸        | •]            |                |          |          |      |
| Hide from Put<br>〇 Y 🏾 O N | olic Listing         |               |                |          |          |      |
| Hide date from<br>◯ Y ◯ N  | n Calendar of        | Events        |                |          |          |      |

On the **Registration tab** you can setup defaults, questions, messages, and mandatory fields:

If you enable the cancellation policy, COVID policy, or photo consent in "Settings" you will need to also populate a corresponding Registration Message.

The setting option "Display the answers to the registration questions on the confirmation" is not applicable as it is only for non-e-commerce transactions. If the answers are required in the confirmation emails refer to the merge code document.

| llin | Registration Questions Registration Messages Mandatory Field Settings     Begister Inductional Return to Home |
|------|----------------------------------------------------------------------------------------------------|
| 50   | DAR" Settings                                                                                                 |
|      | Setting Options                                                                                               |
| ]    | Place registrants on a waiting list once the event is full                                                    |
|      | Automatically CC the organizer when a confirmation of registration is sent                                    |
|      | Enable online purchases                                                                                       |
| 1    | Use Canadian spelling for the word, 'cheque'                                                                  |
|      | Disable sponsor banners and logos                                                                             |
|      | Event with no payment, activities or merchandise                                                              |
| ]    | Event with no payment includes activities or merchandise                                                      |
|      | Enable cancellation policy checkbox on the registration form                                                  |
|      | Enable COVID policy checkbox on the registration form                                                         |
|      | Enable Photo consent checkbox on the registration form                                                        |
| )    | Display the answers to the registration questions on the confirmation                                         |
|      | Enable promo code                                                                                             |

Here you can add questions specific to your event.

The collection notice will be mandatory for all events and will be added when your event is set up – do not delete this question.

| I | Queen's University's Collection Notice                                                                                                    | Checkbox | 11 🗸 |  |
|---|----------------------------------------------------------------------------------------------------|----------|------|--|
|   | Personal Information is collected under the authority of the Queen's University Royal Charter, 1841 , as amended,<br>and will be used for the registration and associated uses for attending/registering for [event].<br>Questions regarding the collection or use of this personal information should be directed to grad.nursing@queensu.ca. |          |      |  |
|   | By clicking 'Yes' you agree to the collection of this information.                                                                                                    |          |      |  |

| Main Details Registration Payment Invoice Emails Reports Search                | SOAR |
|--------------------------------------------------------------------------------|------|
| Settings Registration Questions Registration Messages Mandatory Field Settings |      |
| Event List Pegisler Individuals Return to Home                                 |      |

### **Registration Questions**

×

6 record(s) found.

#### OPTIONS:

Add new question | View answers to all questions

| Options      | No. | Question                                                                                                    | Question<br>Type  | Order of appearance |
|--------------|-----|----------------------------------------------------------------------------------------------------|-------------------|---------------------|
| $\times$     | 1   | Please confirm which Faculty/School/Program your student is attending:                                                                                                    | Drop-down<br>list | 1 🗸                 |
| ×            | 2   | Do you require any dietary accommodations?                                                                                                    | Checkbox          | 2 🗸                 |
| $\times$     |     | If other, please specify:<br>Please specify your other dietary accommodations                                                                                                    | Text input        | 3 🗸                 |
| ×            |     | Do you require any other accommodations?<br>Queen's is committed to an inclusive campus community with accessible goods, services, and facilities that<br>respect the dignity and independence of persons with disabilities. Are there any steps we can take to make<br>this a more inclusive and barrier-free event for you? | Text input        | 4 ¥                 |
| $\boxtimes$  | 5   | How did you hear about SOAR?                                                                                                    | Drop-down<br>list | 5 🕶                 |
| $\mathbf{X}$ |     | If other, please specify:<br>Please specify the other way you heard about SOAR                                                                                                    | Text input        | 6 🕶                 |

| in Deta | 100                        | Registration Payment Invoic                                                                     |                                                                                                    |
|---------|----------------------------|-------------------------------------------------------------------------------------------------|----------------------------------------------------------------------------------------------------|
|         |                            | ndon Questions Registration Message                                                             | s Mandatory Heid Settings                                                                                                    |
| TUSI R  | sgister i                  | individuals. Return to Home                                                                     |                                                                                                    |
| usto    | m                          | Registration Mess                                                                               | ages                                                                                                    |
|         |                            | itegiotration meeo                                                                              | ages                                                                                                    |
|         |                            |                                                                                                 |                                                                                                    |
| cord(s) | toun                       | d.                                                                                              |                                                                                                    |
| may ad  | d cus                      | tom messages to various points in                                                               | the registration process, to further inform your registrants                                                                                                    |
| options | No.                        | Message Location                                                                                | Actual Messageldisplay the first 100 characters only)                                                                                                    |
| 0       | 1                          | Top of First Registration Screen                                                                | Student Registration A maximum of 2 Guest tickets can be added on the next page                                                                                         |
| 0       | 2                          | Top of Second Registration<br>Screen                                                            |                                                                                                    |
|         |                            | The of Designation Configure                                                                    |                                                                                                    |
| 0       | 3                          | Top of Payment Options                                                                          |                                                                                                    |
|         | 4                          | Below Invoice                                                                                   |                                                                                                    |
| 0       | 1                          |                                                                                                 |                                                                                                    |
| 0       | 4                          | Below Invoice                                                                                   |                                                                                                    |
|         | 4                          | Below Invoice<br>Below Fax Form                                                                 | Thank you for registering for SOARI You will receive an email shortly confirming your<br>registration.                                                                  |
| 0       | 4 5 6                      | Below Invoice<br>Below Fax Form<br>Below Mailing Address                                        |                                                                                                    |
| 0       | 4<br>5<br>6<br>7           | Below Invoice<br>Below Fax Form<br>Below Mailing Address<br>Final Screen                        | registration.                                                                                                    |
| 0       | 4<br>5<br>6<br>7<br>8<br>9 | Below Invoice<br>Below Fax Form<br>Below Mailing Address<br>Final Screen<br>Cancellation Policy | registration.<br>SOAR tickets are non-refundable and all sales are final.<br>In line with current provincial and public health guidance, the university's suspension of |

|      | gs Registration Questions        |         | Messages | Mandatory | Field Settin | QS |
|------|----------------------------------|---------|----------|-----------|--------------|----|
| enti | List Register Individuals Return | to Home |          |           |              |    |
|      |                                  |         |          |           |              |    |
| Ma   | ndatory Field                    | Settin  | as       |           |              |    |
| illa | inductory ritera                 | octim   | 90       |           |              |    |
| heck | Registration Field               |         |          |           |              |    |
|      | Title                            |         |          |           |              |    |
| ~    | First Name                       |         |          |           |              |    |
| ~    | Last Name                        |         |          |           |              |    |
|      | Position/Title                   |         |          |           |              |    |
|      | Company/Organization             |         |          |           |              |    |
| 2    | Address                          |         |          |           |              |    |
| 2    | City                             |         |          |           |              |    |
| 2    | State/Prov                       |         |          |           |              |    |
| 2    | Country                          |         |          |           |              |    |
| 2    | Zip/Postal Code                  |         |          |           |              |    |
| _    | Telephone                        |         |          |           |              |    |

On the **Emails tab** you can set up automatic emails and the content of each type. See Merge Code document for available codes to use in emails.

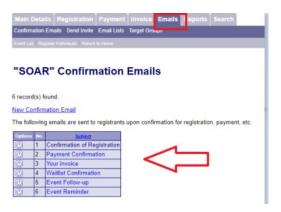

| Main Details                                   | Registration     | Payment     | Invoice    | Emails | Reports | Search |  |  |
|------------------------------------------------|------------------|-------------|------------|--------|---------|--------|--|--|
| Confirmation Em                                | ails Send Invite | Email Lists | Target Gro | ups    |         |        |  |  |
| Event List Register Individuals Return to Home |                  |             |            |        |         |        |  |  |

# **Edit Confirmation Email**

Subject

Confirmation of Registration

Description

Confirmation of Registration

| Body                                                                                                    |   |
|----------------------------------------------------------------------------------------------------|---|
| Dear [[honorific]] [[first_name]] [[last_name]],                                                                                                    | - |
| Thank you for your recent event registration. Your registration details, as you entered in our web site are summarized below. Please save a copy for your records. |   |
| Event details:                                                                                                    |   |
| Event: [[name]]                                                                                                    | • |
| [[purchases]]                                                                                                    |   |
|                                                                                                    |   |
| 🖌 🖌 Submit 🔰 🗶 Cancel 🛛 🧐 Reset                                                                                                    |   |

Back to the **Main Details tab** and under this the various sub-tabs is where to further set up your event. Go through each tab and add in applicable information for your specific event.

| Main Details       Times & Dates       Main Details         "SOAR" Main Details                                                                                                    |            |
|----------------------------------------------------------------------------------------------------|------------|
| Main Details Registration Payment Invol<br>Asin Details Times & Dates Main Contact Mailing A<br>Wert Lief Register Individues Recurs to Hores<br>SOAR" Times & Dates<br>tart date<br>Jul v 06 2023<br>ind date<br>Jul v 15 2023<br>tart time<br>9 v 00 v AM v<br>ind time<br>4 v 00 v PM v<br>Legistration Start Date<br>Apr v 30 2023                                            | ) Code Tax |
| Main Details Registration Payment Invol<br>Asin Details Times & Dates Main Contact Mailing A<br>Word List Register Individuals Recurs to Hores<br>SOAR" Times & Dates<br>tart date<br>Jul v 06 2023<br>Ind date<br>Jul v 06 2023<br>tart time<br>$\frac{9}{2} \vee 00 \vee AM \vee$<br>Ind time<br>$\frac{1}{4} \vee 00 \vee PM \vee$<br>Legistration Start Date<br>Apr v 30 2023 |            |
| Main Details Times & Dates Main Contact Mailing A<br>Event Lat. Register Individuals   Return to Howe<br>SOAR" Times & Dates<br>Start date<br>Jul ↓ 06 , 2023<br>End date<br>Jul ↓ 15 , 2023<br>Start time<br>9 ↓ 100 ↓ AM ↓<br>End time<br>4 ↓ 100 ↓ PM ↓<br>Registration Start Date<br>Apr ↓ 30 , 2023                                                                          |            |
| Main Details Times & Dates Main Contact Mailing A<br>Event Lat. Register Individuals   Return to Howe<br>SOAR" Times & Dates<br>Start date<br>Jul ↓ 06 , 2023<br>End date<br>Jul ↓ 15 , 2023<br>Start time<br>9 ↓ 100 ↓ AM ↓<br>End time<br>4 ↓ 100 ↓ PM ↓<br>Registration Start Date<br>Apr ↓ 30 , 2023                                                                          |            |
| Main Details Times & Dates Main Contact Mailing A<br>Event Lat: Register Individuals   Return to Home<br>SOAR" Times & Dates<br>Start date<br>Jul ↓ 06 , 2023<br>End date<br>Jul ↓ 15 , 2023<br>Start time<br>9 ↓ 10 ↓ AM ↓<br>End time<br>4 ↓ 10 ↓ PM ↓<br>Registration Start Date<br>Apr ↓ 30 , 2023                                                                            |            |
| Start date         Jul       06       2023         End date         Jul       15       2023         Start time       9 $(00 \lor AM \lor)$ End time       4 $(00 \lor PM \lor)$ Registration Start Date       Apr $30$ Apr $(2023)$                                                                                                    |            |
| $Jul \rightarrow 06$ 2023         ind date       Jul \rightarrow 15 $Jul \rightarrow 15$ 2023         itart time       Itart time $9 \rightarrow \{00 \lor AM \lor$ ind time $4 \rightarrow \{00 \lor PM \checkmark$ tegistration Start Date         Apr $\checkmark 30$ 2023                                                                                                    |            |
| Start date<br>Jul $\checkmark$ 06 , 2023<br>ind date<br>Jul $\checkmark$ 15 , 2023<br>Start time<br>9 $\checkmark$ 100 $\checkmark$ AM $\checkmark$<br>ind time<br>4 $\checkmark$ 100 $\checkmark$ PM $\checkmark$<br>Registration Start Date<br>Apr $\checkmark$ 30 , 2023                                                                                                    |            |
| Jul $\bigcirc$ 06       2023         ind date       Jul       15       2023         itart time $\bigcirc$ $\bigcirc$ $\bigcirc$ $\bigcirc$ $\bigcirc$ $\bigcirc$ $\bigcirc$ ind time $\bigcirc$ $\bigcirc$ $\bigcirc$ $4 \rightarrow [00 \checkmark PM \checkmark$ tegistration Start Date       Apr         Apr $\bigcirc$ $\bigcirc$ $\bigcirc$                                 |            |
| Jul $\checkmark$ 15 , 2023<br>Start time<br>9 $\checkmark$ 00 $\checkmark$ AM $\checkmark$<br>End time<br>4 $\checkmark$ 100 $\checkmark$ PM $\checkmark$<br>Registration Start Date<br>Apr $\checkmark$ 30 , 2023                                                                                                    |            |
| tart time<br>$9 \checkmark \{00 \lor AM \checkmark$<br>ind time<br>$4 \checkmark \{00 \lor PM \checkmark$<br>tegistration Start Date<br>Apr $\checkmark 30$ , 2023                                                                                                    |            |
| 9 V 0 V AM V<br>ind time<br>4 V 0 V PM V<br>tegistration Start Date<br>Apr V 30 2023                                                                                                    |            |
| 4 V 00 V PM V<br>Registration Start Date<br>Apr V 30 , 2023                                                                                                    |            |
| Apr V 30 , 2023                                                                                                    |            |
|                                                                                                    |            |
|                                                                                                    |            |
| Registration End Date<br>Jul ✔ 14 , 2023                                                                                                    |            |
| Submit X Cancel SReset                                                                                                    |            |
|                                                                                                    |            |

In the **Main Contact tab**, the email address must be filled in. This is the "From" email address that the platform will use to email your confirmations, registrations, and updates. If left blank email notifications will not be sent for your event.

|                                               | ent Contacts Fees Activities |
|-----------------------------------------------|------------------------------|
| Event List Register Individuals Refum to Home |                              |
|                                               |                              |
| SOAR" Main Contact                            |                              |
|                                               |                              |
| irst Name                                     |                              |
| Student Experience Office                     |                              |
| ast Name                                      |                              |
| Queen's University                            |                              |
| itle                                          |                              |
| Brb.                                          |                              |
| a landa ana                                   |                              |
| elephone<br>613-533-6882                      |                              |
| 513-533-6662                                  |                              |
| ax                                            |                              |
|                                               |                              |
| mail                                          |                              |
| .maii<br>student.experience@gueensu.ca        |                              |
| nuran expensive@queenau.ca                    |                              |
| Vebsite                                       |                              |
| gueensu ca/studentexperience                  |                              |

In the **Mailing Address tab**, fill in the address you would like to appear on your registration invoices/receipts.

| Main Details<br>Main Details Tim |                 |        |                 | mails Reports    |
|----------------------------------|-----------------|--------|-----------------|------------------|
| Event List Register              |                 |        | maining Address | event Consacts T |
| "SOAR" Mai                       | ling Addres     | s      |                 |                  |
| Organization                     |                 |        |                 |                  |
| Queen's Univers                  | ity             |        |                 |                  |
| Address                          |                 |        |                 |                  |
| 146 Stuart St.                   |                 |        |                 |                  |
| Address                          |                 |        |                 |                  |
| 2nd Floor LaSall                 | e, Queen's Univ | ersity |                 |                  |
| City                             |                 |        |                 |                  |
| Kingston                         |                 |        |                 |                  |
| State/Province                   |                 |        |                 |                  |
| Ontario                          |                 |        |                 |                  |
| Zip Code/Postal                  | Code            |        |                 |                  |
| K7L 2V8                          |                 |        |                 |                  |
| Country                          |                 |        |                 |                  |
| Canada                           |                 |        |                 |                  |
| Submit                           | X Cancel        | Reset  | ]               |                  |

In the **Fees tab**, add in all applicable tickets. If your event is free a fee is still needed to be added just enter the cost at \$0.00.

When the event is initially set up – there is a default \$1 fee – this can be modified for your first fee by clicking the "Registration" link.

Fee Groups can also be added if you want to group fees by day for example.

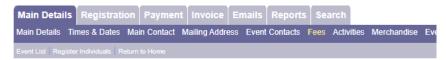

### **Event Fees**

1 record(s) found.

Add new fee

### **Registration Fees**

| Options  | No. | Name         | <u>Status</u> | Member Only? | Rank | Cost   | Space available | Fee Group | Count towards |
|----------|-----|--------------|---------------|--------------|------|--------|-----------------|-----------|---------------|
| $\times$ | 1   | Registration | active        | Ν            | 0    | \$1.00 | 0               | None      |               |

Add new fee group

### Fee groups

 Options
 No.
 Name
 Rank
 Space available

 There are no records to report

| Main Details Times & Dates Main Contact Mailing Address Event Contacts Fees Univities Merchandise Event Picture Event Logo Facilities Promo Code Ta | x |
|----------------------------------------------------------------------------------------------------|---|

#### **Event Fees**

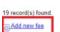

#### **Registration Fees**

|             | No. | Name                                                                  | Status | Member Only? | Rank | Cost    | Space available | Fee Group     | Count towards                     |
|-------------|-----|-----------------------------------------------------------------------|--------|--------------|------|---------|-----------------|---------------|-----------------------------------|
| $\boxtimes$ | 1   | Faculty of Arts and Science - Thursday, July 6, 2023                  | active | N            | 0    | \$45.00 | 0               | July 6, 2023  | <ul> <li>July 6, 2023</li> </ul>  |
| $\boxtimes$ | 2   | Faculty of Arts and Science - Friday, July 7, 2023                    | active | N            | 0    | \$45.00 | 0               | July 7, 2023  | <ul> <li>July 7, 2023</li> </ul>  |
| $\times$    | 3   | Bader College - Saturday, July 8, 2023                                | active | N            | 0    | \$45.00 | 0               | July 8, 2023  | <ul> <li>July 8, 2023</li> </ul>  |
| $\times$    | 4   | Faculty of Arts and Science - Saturday, July 8, 2023                  | active | N            | 0    | \$45.00 | 0               | July 8, 2023  | <ul> <li>July 8, 2023</li> </ul>  |
| $\boxtimes$ | 5   | Faculty of Arts and Science - Sunday, July 9, 2023                    | active | N            | 0    | \$45.00 | 0               | July 9, 2023  | • July 9, 2023                    |
| $\boxtimes$ | 6   | Faculty of Engineering and Applied Sciences - Friday, July 14, 2023   | active | N            | 0    | \$45.00 | 0               | July 14, 2023 | <ul> <li>July 14, 2023</li> </ul> |
| $\boxtimes$ | 7   | Faculty of Health Sciences - Friday, July 14, 2023                    | active | N            | 0    | \$45.00 | 0               | July 14, 2023 | <ul> <li>July 14, 2023</li> </ul> |
| $\times$    | 8   | School of Nursing - Friday, July 14, 2023                             | active | N            | 0    | \$45.00 | 0               | July 14, 2023 | • July 14, 2023                   |
| $\boxtimes$ | 9   | Smith School of Business (Commerce) - Friday, July 14, 2023           | active | N            | 0    | \$0.00  | 0               | July 14, 2023 | <ul> <li>July 14, 2023</li> </ul> |
| $\boxtimes$ | 10  | Faculty of Engineering and Applied Sciences - Saturday, July 15, 2023 | active | N            | 0    | \$45.00 | 0               | July 15, 2023 | • July 15, 2023                   |
| $\boxtimes$ | 11  | Smith School of Business (Commerce) - Saturday, July 15, 2023         | active | N            | 0    | \$0.00  | 0               | July 15, 2023 | • July 15, 2023                   |

Required fields when adding a fee is:

Status

Name of fee

Space available – if you leave it at 0 registrants will not be able to register.

Fee – if the event is free still need to enter as \$0.

Taxable

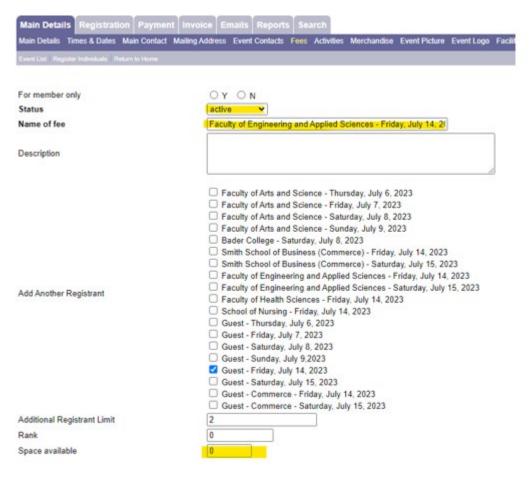

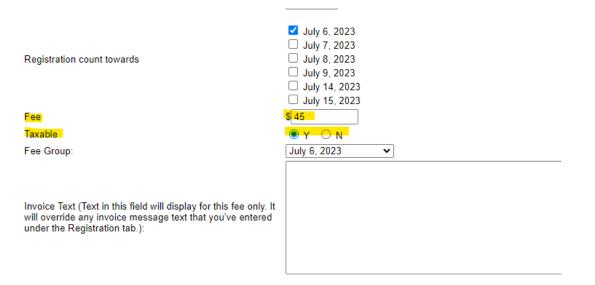

# Part 2: Early Bird Registration

Enable Early Bird Registration Early Bird Cutoff Date Fee

| $\odot$ Y | $\bigcirc$ N |        |
|-----------|--------------|--------|
| Apr       | ✔ 28         | , 2023 |
| \$0       |              | ]      |

# Part 3: Late Fee Registration

Enable Late Fee Registration Late Fee Start Date Fee

| $^{\circ}$ Y | $\bigcirc$ N |        |
|--------------|--------------|--------|
| Apr          | ✔ 28         | , 2023 |
| \$0          |              |        |

Optional fields can be used for early bird and late registration. Using the Fee Group to group fees if needed. As well as linking dependent fees on each other.

Note: the member only option is not applicable to our setup as this is only applicable if there is a member management system being integrated.

| Main Details        | Registratio          | n Payment      | Invoice Er      | nails Report   | s Search        |             |               |            |            |       |
|---------------------|----------------------|----------------|-----------------|----------------|-----------------|-------------|---------------|------------|------------|-------|
| Main Details Tir    | nes & Dates N        | Aain Contact N | lailing Address | Event Contacts | Fees Activities | Merchandise | Event Picture | Event Logo | Facilities | Promo |
| Event List Register | r Individuals   Retu | urn to Home    |                 |                |                 |             |               |            |            |       |
|                     |                      |                |                 |                |                 |             |               |            |            |       |

# **Edit Fee Information**

| Part 1: Main Info                        |                                                                                                    |
|------------------------------------------|----------------------------------------------------------------------------------------------------|
| For member only<br>Status<br>Name of fee | O Y O N<br>active ✔<br>Faculty of Arts and Science - Thursday, July 6, 2023                                                                                                    |
| Description                              |                                                                                                    |
| Additional Degistrant Limit              | <ul> <li>Faculty of Arts and Science - Thursday, July 6, 2023</li> <li>Faculty of Arts and Science - Friday, July 7, 2023</li> <li>Faculty of Arts and Science - Saturday, July 8, 2023</li> <li>Faculty of Arts and Science - Sunday, July 9, 2023</li> <li>Bader College - Saturday, July 8, 2023</li> <li>Smith School of Business (Commerce) - Friday, July 14, 2023</li> <li>Smith School of Business (Commerce) - Saturday, July 15, 2023</li> <li>Faculty of Engineering and Applied Sciences - Friday, July 14, 2023</li> <li>Faculty of Engineering and Applied Sciences - Saturday, July 15, 2023</li> <li>Faculty of Health Sciences - Friday, July 14, 2023</li> <li>School of Nursing - Friday, July 14, 2023</li> <li>Guest - Thursday, July 6, 2023</li> <li>Guest - Friday, July 7, 2023</li> <li>Guest - Saturday, July 8, 2023</li> <li>Guest - Sunday, July 9,2023</li> <li>Guest - Sunday, July 15, 2023</li> <li>Guest - Saturday, July 15, 2023</li> <li>Guest - Commerce - Friday, July 14, 2023</li> </ul> |
| Additional Registrant Limit              | 2                                                                                                    |
| Rank                                     | 0                                                                                                    |
| Space available                          | 0                                                                                                    |

Registration count towards

Fee

Taxable

Fee Group:

✓ July 6, 2023
☐ July 7, 2023
☐ July 8, 2023
☐ July 9, 2023
☐ July 14, 2023
☐ July 15, 2023
\$ 45
♥ Y ● N
☐ July 6, 2023 ♥

Invoice Text (Text in this field will display for this fee only. It will override any invoice message text that you've entered under the Registration tab.):

# Part 2: Early Bird Registration

| Enable Early Bird Registration | $\bigcirc$ Y $\bigcirc$ N |
|--------------------------------|---------------------------|
| Early Bird Cutoff Date         | Apr 🖌 28 , 2023           |
| Fee                            | \$ 0                      |

# Part 3: Late Fee Registration

| Enable Late Fee Registration | $\bigcirc Y \bigcirc N$ |
|------------------------------|-------------------------|
| Late Fee Start Date          | Apr 🖌 28 , 2023         |
| Fee                          | \$ 0                    |
| Submit Cancel                |                         |

Activities are for items like a meal add-on for registrants – they can be free or have their own price.

| Event List Registe                | r Individualis   P | eturn to Home  |                |                  | -          |      |
|-----------------------------------|--------------------|----------------|----------------|------------------|------------|------|
| Activity                          | List               |                |                |                  |            |      |
| ) record(s) four                  | d.                 |                |                |                  |            |      |
| a Add new gr                      | ant                |                |                |                  |            |      |
| Options No. Gr<br>There are no ru |                    |                |                |                  |            |      |
| Add new ac                        |                    | ion            |                |                  |            |      |
|                                   |                    | Haut Cata Land | Date Maximum e | nentherant Statu | Group Rank | mage |

| Main Detail    | Is Times & Dates      | Main Contact   | Mailing Address  | Event Contacts | Fees Activitie | Merchandise | Event Picture | Event |
|----------------|-----------------------|----------------|------------------|----------------|----------------|-------------|---------------|-------|
| Event List   P | Register Individualis | Return to Home |                  |                |                |             |               |       |
| Mercl          | handise               |                |                  |                |                |             |               |       |
| record(s)      | ) found.              |                | _                |                |                |             |               |       |
| O Add ne       | w.group @A            | dd new merch   | andise           |                |                |             |               |       |
| Select a g     | roup: None 🗸          | View 0         | / Edit           |                |                |             |               |       |
| Options No     | Name Price Per        | Unit Maximum I | imit Status Imag |                |                |             |               |       |
| Thorn are      | no records to re      | nort           |                  |                |                |             |               |       |

A picture for your event can be added to display when people register for the event. This is different than the logo which appears on the confirmations/receipts.

| Main Details Registration Payment Invoice Emails Reports Search<br>nain Details Times & Dates Main Contact Mailing Address Event Contacts Fees Activities Merc<br>wert Lief Register Inductuals (Return to Home | chandis Event Picture vent Logo Facilities Promo Code Tax |   |
|----------------------------------------------------------------------------------------------------|-----------------------------------------------------------|---|
| "SOAR" Event Picture                                                                                                    |                                                           |   |
|                                                                                                    |                                                           |   |
|                                                                                                    | Student Experience Office's<br>First-Year Foundation      | K |
|                                                                                                    |                                                           |   |
| ou can use the form below to add/update your Event Picture.                                                                                                    |                                                           |   |
| Add/update event picture                                                                                                    |                                                           |   |
| Choose File No file chosen weath mstagram_Posts_1080x1080px_SOAR_Promotion_2023_8_png (image/png 308.7 KB) emove this file                                                                                      |                                                           |   |
| Caption                                                                                                    |                                                           |   |
| Submit Cancel                                                                                                    |                                                           |   |

The logo is the Queen's University logo and should not be changed.

**Facilities** – can be added by event. This can then be added in the Main Detail tab once your facility is added.

| Main Details Registration Payment Invoice Emails Reports Search                                                                                                    |
|----------------------------------------------------------------------------------------------------|
| Main Details Times & Dates Main Contact Mailing Address Event Contacts Fees Activities Merchandise Event Picture Event Logy Facilities Promo Code Tax                                            |
| Event Unit Regular Individuals Relates to Home                                                                                                    |
| Facilities                                                                                                    |
| 1 record(s) found.                                                                                                    |
| 7) Add new Facility                                                                                                    |
| Options         Hin         Name         Loop         Photo         Furth Name         Last Name           (I) (P) (N)         1         Biosciences Complex N/A         N/A         V         V |
|                                                                                                    |
| Main Details Registration Payment Invoice Emails Reports Search                                                                                                    |
| Main Details Times & Dates Main Contact Mailing Address Event Contacts Fees Activities Merchandise Event Picture Event Logo Facilities Promo Code Tax                                            |
| Event List, Register Individuals, Refum to Home                                                                                                    |
|                                                                                                    |
| Promo Code                                                                                                    |
| 0 record(s) found.                                                                                                    |
| Add new promo code                                                                                                    |
| Outcome Description Code Excity Date Amount There are no records to report                                                                                                    |
|                                                                                                    |
| Add new promo code                                                                                                    |

Once you have set up complete, check out your listing by clicking on the link and then find your event.

### https://events.fin.queensu.ca/

This is how the event will look when accessed by the public. Review and make sure you are satisfied – if not go back into the Event Manager and make changes as needed.

Once you are satisfied with how the event looks and you are ready to open registration in the Main Details tab set the flag to "N" and take the event url and add to your applicable site.

| Main Details                  | Times & Dates          | Main Contact  | Mailing Address | Event Contacts | Fees |
|-------------------------------|------------------------|---------------|-----------------|----------------|------|
| Event List Reg                | jister Individuals   R | eturn to Home |                 |                |      |
|                               |                        |               |                 |                |      |
|                               |                        |               |                 |                |      |
|                               |                        |               |                 |                |      |
|                               |                        |               |                 |                |      |
|                               |                        |               |                 |                |      |
|                               |                        |               |                 |                |      |
|                               |                        |               |                 |                |      |
|                               |                        |               |                 |                |      |
|                               |                        |               |                 |                |      |
| р                             |                        |               |                 |                |      |
| Tax number                    |                        |               |                 |                |      |
| 107868705F                    | RT0001                 |               |                 |                |      |
| Invoice Ident                 | ifier                  |               |                 |                |      |
| Invoice ident                 |                        |               |                 |                |      |
|                               |                        |               |                 |                |      |
| Status<br>active              | ~                      |               |                 |                |      |
|                               |                        |               |                 |                |      |
| Selling Statu<br>open registr |                        |               |                 |                |      |
|                               |                        |               |                 |                |      |
| Space Availa<br>2700          | ble                    | _             |                 |                |      |
| 2700                          |                        |               |                 |                |      |
| Facility                      | 0 1 141                | -             |                 |                |      |
| Biosciences                   | Complex [1] V          | <u>_</u>      |                 |                |      |
| Hide from Pu                  |                        |               |                 |                |      |
| 0ү 🔍 N                        | 1                      |               |                 |                |      |
|                               | m Calendar of          | Events        |                 |                |      |
| OYON                          | 1                      |               |                 |                |      |
|                               |                        |               |                 |                |      |